# Tivoli Workload Scheduler Fix Pack 02 for Version 8.2 and Tivoli Workload **Scheduler** Connector Fix Pack 02 for Version 8.2

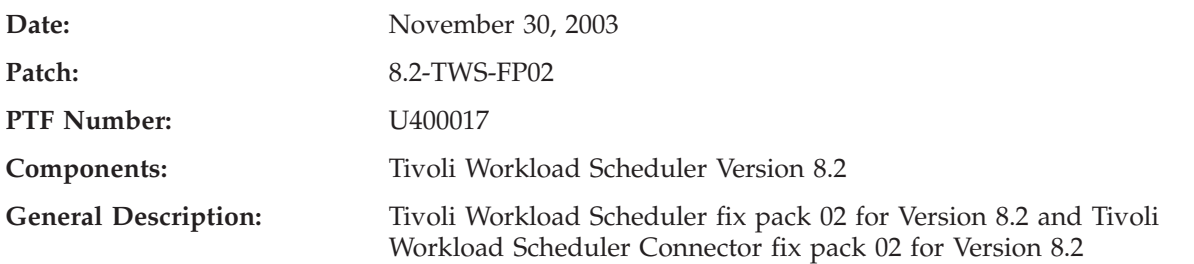

## **Problems Fixed in 8.2-TWS-FP02:**

#### **APARs Reported for Version 8.2**

• APAR IY46920

Symptoms: TWS 8.2 Composer did not save the right job definition true.

- APAR IY48535 Symptoms: Plus module for TWS 8.2 fails to install on Solaris 2.9.
- APAR IY48660 Symptoms: The TWS 8.2 ″trapJobAbend″ trap has a carriage return coded.
- APAR IY49101 Symptoms: TWSINST -UPDATE moves /USR/BIN during 8.2 upgrades from prior release.
- APAR IY49672

Symptoms: Failed TWS job creates joblog.

• APAR IY50011

Symptoms: TWS 8.2 Fix Pack FP01 does not update patch.info or update version.info to state fix pack level.

• APAR IY50123

Symptoms: unable to submit jobstream defined for a cpu class in 8.2.

- APAR IY50146 Symptoms: TWS 8.2 NT4 FTAs does not work after applying FP-01.
- APAR IY50278

Symptoms: Abended recovery jobs status shows as exec/running indefinitely.

• APAR IY50833 Symptoms: TWS Plus Module FP01 fails to install on managed node.

#### **APARs Reported for Version 8.1**

- APAR IY35151 Symptoms: Numerous directory permissions are world-writable, which is a security flaw. • APAR IY35486 Symptoms: Improve error reporting of NT/W2K domain errors. • APAR IY40719 Symptoms: 'Version -A' command does not return correct patch information. • APAR IY41341 Symptoms: Performance issues for TWS with the AUTOTRACE feature. • APAR IY45818 Symptoms: Limit of 0 not honored on Standard Agent. • APAR IY42981 Symptoms: Validate error on opens. • APAR IY45913 Symptoms: TWS SCHED on Master stays READY even if its job on FTA goes SUCC. • APAR IY46139 Symptoms: Bogus opens dependency OPENS FTA#″″ causes Jobman to abend on A. • APAR IY46140 Symptoms: TWS- Processes goes down after delete of resource with 2 parallel. • APAR IY46202 Symptoms: The variable \$UNISON\_HOST is set every time to the master WKS. • APAR IY46411 Symptoms: REP11 reports incorrect planned date. • APAR IY46414 Symptoms: Cannot define an NT-user beginning with a numerical character from composer. • APAR IY46787 Symptoms: Cancel job stream - resource not released - opens dep placed on job stream during exec of job. • APAR IY46970 Symptoms: Composer create CMD do not use the UMASK setting. • APAR IY47381 Symptoms: After applying fix pack 7 - conman SJ (SHOWJOB) error on symphony and JSC properties empty for job. • APAR IY47889 Symptoms: JSC cannot save jobstream. Reason : AWS22220027 error finding object '\$MASTER'.
	- APAR IY48072

Symptoms: Schedules with runcycles containing workdays offsets and freedays features no not run on the right day.

• APAR IY48076

Symptoms: TWS with FP06 on W2K does not execute all the possible jobs defined on XA, even if the CPU limit is not reached.

• APAR IY48325

Symptoms: Jobs with opens dependencies launch even through Batchman shows.

• APAR IY49003

Symptoms: X-Agent hosted by \$MASTER is shown as unlinked from JSC.

 $\bullet$  APAR IY49150

Symptoms: DBCS users GECOS field gets garbled in TWS job output.

- APAR IY49379 Symptoms: R11XTR core dump when run REP11
- APAR IY49420

Symptoms: TWS Plus Module 8.1 - DM Monitor - STDLIST space used does not work on Windows platform - DU.EXE permission problems.

• APAR IY49577

Symptoms: CARRYFORWARD schedules causing corrupt symphony file messages in high demand environment.

- APAR IY49672 Symptoms: Failed TWS job creates joblog.
- APAR IY49876 Symptoms: Jobinfo not working correct in 8.1 - rstrt\_flag, job\_name, re\_t.
- APAR IY50126 Symptoms: Plus module for TWS 8.2 fails to install on Solaris 2.9.

#### **Internal Defects for Version 8.2**

- Internal CMVC Defect 159230 Symptoms: TOS error occurred with W2K and NT FTAs.
- Internal CMVC Defect 162604 Symptoms: Wrong date in the version.info.
- Internal CMVC Defect 165804 Symptoms: tws\_env.sh does not work on tier 2.
- Internal CMVC Defect 165955 Symptoms: jobstdl does not work fine on AIX when put the flags -num.
- Internal CMVC Defect 167026 Symptoms: Connector def.to complete IY49870.
- Internal CMVC Defect 167043 Symptoms: IY46792 This defect is to integrate changes for this APAR.
- Internal CMVC Defect 167089 Symptoms: SSL netman default port must be 31113.
- Internal CMVC Defect 167349 Symptoms: Tier 2 customize script writes a bad patch\_id into patch.info.
- Internal CMVC Defect 167777 Failed TWS job creates joblog in STDLIST directory.

## **Problems Fixed in 8.2-TWS-FP01:**

#### **APARs Reported for Version 8.2**

 $\bullet$  APAR IY46794

Symptoms: Adding Timezone to TWS 8.2 CPU Definition prevents JSC 1.2 from opening CPU Definitions.

• APAR IY47285

Symptoms: VERSION.INFO is empty after installing 8.2.

- APAR IY48050 Symptoms: RMSTDLIST does not work fine.
- APAR IY48230 Symptoms: WINDOWS TWS 8.2 FTA not resolving file dependencies.

#### **Internal Defects for Version 8.2**

- Internal CMVC Defect 152308 Symptoms: Days offset is not logged in STDLIST when adding a dependency.
- Internal CMVC Defect 155370 Symptoms: Audit log file is logged in UTF-8 locale.
- Internal CMVC Defect 155371 Symptoms: Defect to complete fix for IY47563.
- Internal CMVC Defect 155558 Symptoms: Incorrect stdlist sj output.
- Internal CMVC Defect 157227 Symptoms: Switchmgr on DM loops.
- Internal CMVC Defect 157841 Symptoms: wmaeutil.sh <TWS object instance name -dbinfo ″\*″ does not work.
- Internal CMVC Defect 159757 Symptoms: Switchmgr has no effect if backup was not started in a tws env.
- Internal CMVC Defect 159782 Symptoms: Wrong error messages when actions are not allowed on a job.
- Internal CMVC Defect 159791 Symptoms: Display access to prompt, parms, resource in the security.
- Internal CMVC Defect 160047 Symptoms: There is no synchronitation between batchup and mailman on WNT.
- Internal CMVC Defect 160128 Symptoms: elapsed time displayed with negative values.
- Internal CMVC Defect 160234 Symptoms: alignement with TWS for z/OS GA PTF.
- Internal CMVC Defect 160687 Symptoms: DIVT: Need to support tecad\_win logfile adapter.
- Internal CMVC Defect 160851 Symptoms: submit job loses recovery options radio buttons.
- Internal CMVC Defect 160913 Symptoms: DIVT: TEC message parsing fails for some of TWS events on W2K.
- Internal CMVC Defect 161854 Symptoms: APAR IY43352: this defect is used to port changes of.
- Internal CMVC Defect 162065 Symptoms: Jobs abend on Solaris after installing fix pack 7.
- Internal CMVC Defect 162067 Symptoms: Problems with calendars having dates greater than 01/18/20038.
- Internal CMVC Defect 162145 Symptoms: Submitting a job in a different cpu.
- Internal CMVC Defect 162150

Symptoms: oserv failure when adding a file dep to a job.

- Internal CMVC Defect 162181 Symptoms: rmstdlist does not work correctly.
- Internal CMVC Defect 162182 Symptoms: jobstdl does not work correctly.
- Internal CMVC Defect 162275 Symptoms: Writer process abends when calling issuemsgtobuf.
- Internal CMVC Defect 162718 Symptoms: FTA becomes unavailable after conman command adddep.
- Internal CMVC Defect 162720 Symptoms: ESP-GS: Batchman Core on e2e + NetView.
- Internal CMVC Defect 162765 Symptoms: oserv failure when submitting a job with more than one file dep.
- Internal CMVC Defect 162787 Symptoms: wrong error message when NT user is found.
- Internal CMVC Defect 163595 Symptoms: File missed intergration for APAR IY43352 (defect 161854).
- Internal CMVC Defect 163852 Symptoms: Avoid core dumps on mm print mailbox = yes.
- Internal CMVC Defect 164003 Symptoms: setthe default stdlist width to 0 on localopts.
- Internal CMVC Defect 164351 Symptoms:enabling log on console on unix platform.
- Internal CMVC Defect 164688 Symptoms: LINUX Platform: spb file is not found.
- Internal CMVC Defect 164837 Symptoms: For complete porting of IY30687.
- Internal CMVC Defect 164980 Symptoms: DIVT:Some commands do not work stating incorrect syntax on Win.
- Internal CMVC Defect 165048 Symptoms: DIVT:Audit log file record using UTF-8 when JSC is used.
- Internal CMVC Defect 165090 Symptoms: DIVT: Windows TWS service does not start after system reboot.
- Internal CMVC Defect 165135 Symptoms: IY47987: Job suspended tec event must not be sent if UNTIL exp.
- Internal CMVC Defect 165142 Symptoms: Rollback on Windows fails if TWS services are not started.
- Internal CMVC Defect 165200 Symptoms: Confirming a job,the wrong job is being confirmed ″SUCC″.
- Internal CMVC Defect 165241 Symptoms: DIVT: Job cancel event not sent to TEC.
- Internal CMVC Defect 165245 Symptoms: JOBMAN abends on Solaris platforms.
- Internal CMVC Defect 165444 Symptoms: TWSPlus 8.2 event 111: wrong mapping with maestro.

• Internal CMVC Defect 165981 Symptoms: complete porting for defect 162765.

## **APARs Reported for Version 8.1**

- APAR IY30687
	- Symptoms: Can not perform a KILL cmd on child-process by TWS (W2K).
- APAR IY31085

Symptoms: Days offset is not logged in STDLIST when adding a dependency.

• APAR IY32174

Symptoms: Compiler stops with error if a recovery job is missing.

• APAR IY32257

Symptoms: Number of successful jobs field is incorrect for carried forward jobstream.

• APAR IY32693

Symptoms: TWS/NETVIEW: The positional variable \$12 for the trap 101 UTTRAPJOBABEND is displayed in HEX instead of in decimal.

• APAR IY34233

Symptoms: EVTSIZE on INTERCOM.MSG is reset to default at JNEXTDAY

• APAR IY35020

Symptoms: JSC ADHOC submission of jobstreams containing OPENS WITH ends with ″UNABLE TO SUBMIT″.

• APAR IY35151

Symptoms: Numerous directory permissions are word-writable,which is a security flow.

• APAR IY36997

Symptoms: VIA command line is impossible to create schedules that contain jobs with different workstation classes - this breaks JNEXTDAY.

• APAR IY37706

Symptoms: TWD DB/PLAN audit files are writable by every user.

• APAR IY37999

Symptoms: Compiler fails to add a dummy job in fail state during JNEXTDAY.

• APAR IY38037

Symptoms: Unable to create a job that logs on as a user that is greater than 8 characters.

• APAR IY38040

Symptoms: Incorrect error message \*\*ERROR\*\*(23) AWS22080023 JOB XXXXXX not found in job master instead of access denied error.

• APAR IY38156

Symptoms: JOBSTDL and MORESTDL commands do not produce any output for any user other than the maestro user.

• APAR IY38216

Symptoms: When confirming a job, the wrong job is being confirmed ″SUCC″ in JSC 1.2.

• APAR IY38798

Symptoms: FILEAID does not display correctly records with RECNUM > 65535.

• APAR IY38884

Symptoms: TWS 8.1 - Event 107 not generated.

• APAR IY39073

Symptoms: Conman SC does not show the L flag for XA hosted by \$MASTER.

• APAR IY39603

Symptoms: New event needed in EVENT.LOG.

- APAR IY40463 Symptoms: The ″DATECALC SCHEDDATE″ command is no longer reporting the original production date on carryforward schedules.
- APAR IY40825

Symptoms: Recovery Job inheriting ″interactive″ job definition from parent.

• APAR IY40910

Symptoms: Cannot run any Tivoli tasks on certain TME EPS after installing.

• APAR IY41035

Symptoms: Sched with name of 16 characters and jobname of 12 char in a cpuclass does not work.

• APAR IY41433

Symptoms: Tivoli Workload Scheduler cannot create calendars past year 2038.

- APAR IY41442
	- Symptoms:Event 101-119 missing parameter.
- APAR IY41485

Symptoms: WS distributed is to send different instance IDS for all the jobs except for jobs rerun.

• APAR IY41586

Symptoms: Conman SS (SHOW SCHEDULES) does not show correct status.

- APAR IY41632 Symptoms: New parameter needed into TEC events
- APAR IY41774

Symptoms Conman SC does not show the L flag for XA hosted by \$MASTER.

• APAR IY41863

Symptoms: Composer VERIFY does not receive hard return errors in dependencies.

• APAR IY41868

Symptoms: Every job w/file dependency can run too quickly.

• APAR IY42465

Symptoms: Jobtable is created with wrong run number after recovery.

• APAR IY42468

Symptoms: Some characters are garbled when viewing job stdlist, due to corrupted packets sent by SCRIBNER, related to apar IY38683.

• APAR IY42607

Symptoms: Netman (and other processes) handle leak.

• APAR IY42731

Symptoms: Kill corrupting jobtable.

• APAR IY42797

Symptoms: Batchman abended with AWS21000301E EXPERIENCED ERROR 3.0 READING COURIER IN ../../SRC/JOBMAN/COURIER.C:READ\_COURIER.

• APAR IY42981

Symptoms: Validate error ON OPENS DEPENDENCY.

• APAR IY43246

Symptoms: Composer create jobs - format incorrect in output file

• APAR IY43302

Symptoms: JOBSTDL script returned the error 0403-027 THE PARAMETER LIST I.

• APAR IY43352

Symptoms: Optimization needed for locking mechanism on jobtable.

- APAR IY43491 Symptoms: JSC LINK/UNLINK status wrong for FTA when host is unlinked.
- APAR IY43608 Symptoms: Conman ″SJ +STATE=FENCE″ does not properly select the jobs in fence state.
- APAR IY44102
	- Symptoms: Stageman attempts to use a record number (32768) in Symphony file.
- APAR IY44297

Symptoms: EVTSIZE -SHOW command output.

- APAR IY44471 Symptoms: JSConsole does not update Job status correctly if the job status is changed from CLI.
- APAR IY44845 Symptoms: AWS2201003E TOO MANY JOBS FOR BATCHMAN since APAR IY38717.
- APAR IY45955
- Symptoms: Parent of switched domain manager makes error in computing rout.
- APAR IY46100 Symptoms: Cannot define non local resources dependencies from JSC1.2
- APAR IY46724 Symptoms: CONFIRM SUCC for job via JSC is not working for FTA'S.
- APAR IY47563 Symptoms: Symphony decompression problem - follow up to IY36118.

#### **Internal Defects for Version 8.1**

- Internal CMVC Defect 155876 Symptoms: Output of ″add Sfinal″ is invalid
- Internal CMVC Defect 155991 Symptoms: DATECALC on AIX reject the name that includes underscore.

## **Architecture(s)**

AIX, HPUX, Solaris Operating Environment, WIN32 (Intel), LINUX (Intel, S390, PPC), IRIX, OSF, DYNIX

## **Patch Contents in CD\_1 and CD\_2**

The fix pack image is structured in two CDs. This section lists their contents.

## **Patch Contents in CD\_1**

- v 8.2-TWS-FP02.README (this file)
- $\bullet$  AIX:
	- CLI
	- bin
	- catalog
	- codeset
	- FP\_TWS\_AIX.SPB
	- SETUP.bin
- twspatch
- HPUX:
	- CLI
	- bin
	- catalog
	- codeset
	- FP\_TWS\_HP.SPB
	- SETUP.bin
	- twspatch
- IY49101\_fix
- RESPONSE\_FILE
- SOLARIS:
	- CLI
	- bin
	- catalog
	- codeset
	- FP\_TWS\_SOLARIS.SPB
	- SETUP.bin
	- twspatch
- WINDOWS:
	- FP\_TWS\_WINDOWS.SPB
	- SETUP.exe
- TWSD\_CONN
- TWSPLUS
- SETUP.JAR
- media.inf

#### **Patch Contents in CD\_2**

- Add-On
- DYNIX:
	- MAESTRO.TAR
- IRIX:
	- MAESTRO.TAR
- LINUX\_I386:
	- FP\_TWS\_LINUX\_I386.SPB
	- SETUP.bin
- LINUX\_PPC:
- MAESTRO.TAR
- LINUX\_S390:
	- FP\_TWS\_LINUX\_S390.SPB
	- SETUP.bin
- v OSF:
	- MAESTRO.TAR
- RESPONSE\_FILE
- TWSD\_LCONN (Linux only)
- TWSPLUS
- SETUP.JAR
- media.inf

## **Applying the Fix Pack**

**Note:** If the product was originally installed via the ISMP method, the fixpack should also be installed by this method. If another method is used to patch, you may experience various errors and a bad state of registry. Read "Additional Installation [Instructions"](#page-10-0) on page 11 before installing the fix pack.

#### **Windows**

While installing the fix pack on Windows 2000, you are recommended to keep Services snap-in and all other handles to the Tivoli Workload Scheduler services closed (see Microsoft Windows bug Q287516 for more information).

To apply the fix pack on Windows NT and on Windows 2000 follow the steps below:

- 1. Download the WINDOWS directory on your system.
- 2. Unlink the host on which you are installing the patch from the IBM Tivoli Workload Scheduler network and shutdown IBM Tivoli Workload Scheduler. Use the following commands:

```
conman "unlink@; noask"
conman "stop; wait"
shutdown
```
If you had jobs scheduled on the computer, make sure they have completed; otherwise some processes, such as jobmon or joblnch could still be active.

3. Run SETUP.exe to install the fix pack and follow the instructions on the screen. When required, select the instance of the Tivoli Workload Scheduler on which you are installing the patch.

#### **UNIX (IRIX, OSF, DYNIX, LINUX\_PPC)**

Follow these steps to apply the fix pack:

1. Download the operating system-specific MAESTRO.TAR file to the Tivoli Workload Scheduler home directory and untar it with the following command: tar xvf MAESTRO.TAR

This will create the following two files:

- maestro.tar.Z
- customize
- 2. You may have to set the **execute** bit on the **customize** script. Use this command:

chmod 755 customize

3. Unlink the host on which you are installing the patch from the IBM Tivoli Workload Scheduler network and shutdown IBM Tivoli Workload Scheduler. Use the following commands:

```
conman "unlink @; noask"
conman "stop @!@; wait"
conman "shut; wait"
```
4. Run the **customize** script with the **-update** option. Use the following command:

```
customize -update -uname <tws_user>
```
### <span id="page-10-0"></span>**UNIX (AIX, HPUX, Solaris Operating Environment, LINUX I386, LINUX S390) - Graphical Installation**

Follow these steps to apply the fix pack:

- 1. Download the operating system-specific directory, SETUP.jar and media.inf files on your system.
- 2. Unlink the host on which you are installing the patch from the IBM Tivoli Workload Scheduler network and shutdown IBM Tivoli Workload Scheduler. Use the following commands:

```
conman "unlink @; noask"
conman "stop @!@; wait"
conman "shut; wait"
```
3. Run SETUP.bin to install the fix pack and follow the instructions on the screen. When required, select the instance of the Tivoli Workload Scheduler on which you are installing the fix pack.

### **UNIX (AIX, HPUX, Solaris Operating Environment) - Alternate Installation**

- 1. On the patch CD, go into the directory named according to your operating system.
- 2. Unlink the host you are installing the patch on from the IBM Tivoli Workload Scheduler network and shutdown IBM Tivoli Workload Scheduler. Use the following commands:

```
conman "unlink @; noask"
conman "stop @!@; wait"
conman "shut; wait"
```
3. Run the twspatch script, use the following option:

./twspatch -install -uname <tws user>.

#### **Additional Installation Instructions**

#### **New Installation Methods on Tier 1 Platforms**

On AIX, HP-UX, Solaris Operating Environment platforms you can install the fix pack using the **twspatch** script file. The silent installation requires the response file customization. A template of the response file is available on both CDs, under the RESPONSE\_FILE directory.

When you use the graphical installation or the command line installation you can perform the following actions:

- v Apply the fix pack in ″undoable″ mode (this means that it is possible to roll back the modified files).
- Roll back an undoable fix pack.
- v Commit an undoable fix pack (this means that it will not be possible to roll back the fix pack).
- Repair an already committed fix pack.

Depending on the fix pack installation state, you can perform the action as shown below:

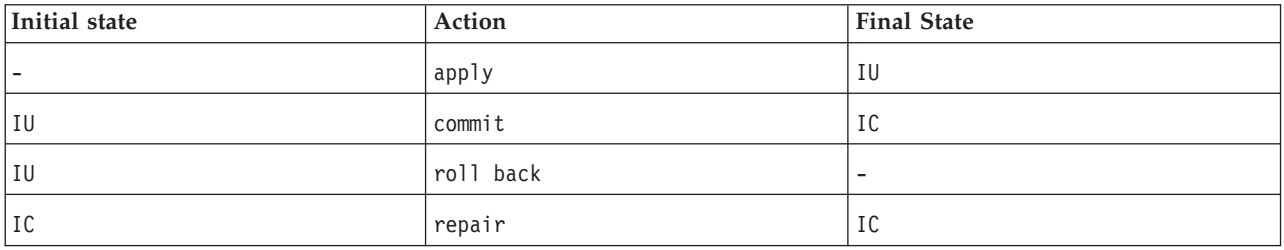

where:

 $\cdot$  IU = installed undoable

#### • IC = installed and committed

If you have a Tivoli Workload Scheduler fix pack installed in ″undoable mode″ (IU state) on your machine and you are applying a more recent Tivoli Workload Scheduler fix pack on it, all the changes that you have made when installing the previous Tivoli Workload Scheduler fix pack will be committed before applying the newer ones. Therefore, if you undo the fix pack you last installed, you will restore the previous fix pack changes. These changes are permanent. The setup program discovers all the Tivoli Workload Scheduler 8.2 instances existing on the machine. After selecting one of these, it is possible to specify the required action.

The table below shows the actions that are performed on your installed fix packs when patching a Tivoli Workload Scheduler 8.2 instance:

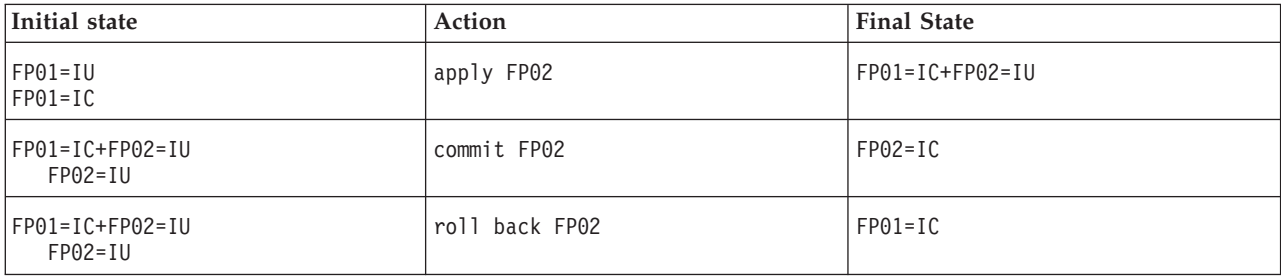

An alternative way for installing the fix pack is by using the twspatch program.

The synopsis of twspatch is: twspatch -{install | undo | commit | repair} -uname <TWS user>

The fix pack installation is recorded into the TWSRegistry.dat file adding the following line:

```
/Tivoli/Workload_Scheduler/ tws_user_DN_FixpackName=
FP TWS $(SWD-OS-NAME) $(tws_user).8.2.0.$(patchid)
```
where:

- \$(SWD-OS-NAME) depends on the platform where you are installing.
- \$(tws\_user) is Tivoli Workload Scheduler instance owner.
- $\phi$ (patch\_id) is the fix pack number.

On Tier 2 Platforms, the existing customize script is available for installation. For more details about the new installation technologies refer to the Planning and Installation Guide.

#### **Installation Log Files**

To check the installation status look under the following log files:

```
/tmp/FP_TWS_<platform>_<TWS_user>^8.2.0.01.log (%TEMP% on windows)
/tmp/TWSIsmp.log (%TEMP% on windows)
```
#### **Space Needed to Backup Copy Creation**

On AIX, HP, Solaris Operating Environment, LINUX-I386, LINUX-S390 and Windows Platforms the fix packs installation is SPB Technology based (as for Tivoli Workload Scheduler 8.2 GA installation. Every time you install a Tivoli Workload Scheduler 8.2 fix pack it is installed in ″undoable mode″.

″Undoable″ means that a back up copy of the existing binaries is created automatically before replacing their with the newer one's. This installation mode allows to roll back the modifications introduced by the installed fix pack until you do not commit it.

You should commit the fix pack after checking the installation. By default, on Unix Systems the CM/SPB working directory is set to the home directory of the installing user and for Tivoli Workload Scheduler installation the installing user is root. This is a CM4.2 configuration based on the /etc/Tivoli/swdis.ini file on UNIX Systems (%WINDIR%/swdis.ini on Windows Systems). It stores the following information (needed by CM4.2 to run):

product\_dir=/home/root/.swdis/work working\_dir=/home/root/.swdis/backup trace\_level=0 trace\_size=1000000 sen timeout=300 autopack dir=/home/root/.swdis/autopack staging dir=/home/root/.swdis/service user file variables=/home/root/.swdis/swdis.var import libraries=spd,libecimp

where the root home directory is /home/root.

So, for every Tivoli Workload Scheduler 8.2 installation that you patch, you will find:

- A backup copy under the /home/root/.swdis/backup directory. Every back up copy will be removed when committing the fix pack for a specific Tivoli Workload Scheduler 8.2 installation.
- v An entry in the CM 4.2 catalog. The CM wdlssp command displays the list of all products installed with the help of Configuration Manager.

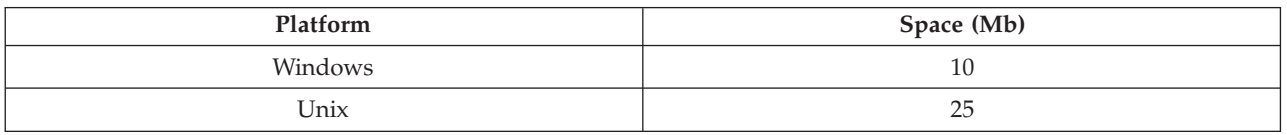

The space requirements for creating the backup copy is the following table:

Before installing a fix pack check the /home/root capability. If there is not enough space you have to change the CM 4.2 configuration by performing the following steps:

- 1. Open the swdis.ini file and replace the path /home/root setting a path with the required capability for all path variables defined in the swdis.ini file.
- 2. Move the already existing .swdis directory from /home/root to /<new path> to save the existing information.

#### **Product Uninstall on Tier 1**

Using ISMP setup program (AIX, Solaris Operating Environment, HPUX, LINUX, WINDOWS): Run the Tivoli Workload Scheduler 8.2 GA ISMP uninstaller program to uninstall the Tivoli Workload Scheduler 8.2 instance and the related installed fix pack. See Tivoli Workload Scheduler 8.2 - Installation and Planning Guide for more details about the ISMP uninstaller program.

Using alternate installation (AIX, Solaris Operating Environment, HPUX): Run the following two steps to uninstall the Tivoli Workload Scheduler:

- 1. Uninstall the current fix pack as follows: <TWS home>/twspatch -remove -uname <TWS user>
- 2. Uninstall Tivoli Workload Scheduler as follows:

<TWS home/twsinst -uninst -uname <TWS user>

**Note:** The twspatch -remove command can only be used to uninstall the fix pack.

#### **Changes in the opens dependency Mechanism**

The best way to install the patch is to run it on all agents at the same time. Resolution problems can be resolved by applying the patch on the agents that do not follow the latest version of the resolution algorithms.

A complete simultaneous upgrade is a difficult condition to ask for; for this reason, a more progressive upgrading procedure is described below. Not all the upgrade schemes are compatible with the correct operation of Tivoli Workload Scheduler. This section describes the best choices to move to the latest patch.

Due to the changes in the Opens dependency polling, the responsibility has been transferred at a lower level (FTA rather than domain manager). This implies that the patch is to be installed preferably bottom-up.

The change in addressing of the Fy record implies that agents bearing files or hosting other agents with files (included XAs) have to be updated after any non-full status FTA that depends on those files, and before any domain manager with such non-full status FTAs that depends on those files in its domain.

During transition, some errors may appear about unknown 'Id' messages. These messages do not bear any operational content; they circulate for informational purposes. Be aware that these messages could fill the stdlists more quickly than expected.

A safe path for migration is outlined below:

- 1. Patch the FTAs that are non- domain managers, non-full status, and that depend on files stored on other FTAs.
- 2. Patch the FTAs that are non-domain managers that have the files other jobs depend from, or that host the XAs that have the files that other jobs depend on.
- 3. Patch the domain managers.
- **Note:** Tivoli Workload Scheduler Master and Connector are at the same level. Therefore when installing this fix pack make sure to install the Tivoli Workload Scheduler 8.2 fix pack 1 connector as well.

#### **New Option for the evtsize Command**

```
The format for the evtsize command has a new option. Instead of:
evtsize {-V | -U | <filename><newsize> }
```
the syntax is now: evtsize  $\{-V \mid -U \mid -show \leq filename \leq newsize \}$ 

to allow for queries on the current file maximum size and current queue length.

## **Autotrace level 3.1.5**

This fix pack uses Autotrace level 3.1.5. The new level is used in order to fix APAR IY37113. As a consequence, before you run any of the Autotrace commands (Contained in the <TWS home>/trace directory), you must set the environment variables as follows:

ATTRACELIB=/usr/Tivoli/TWS/TKG/3.1.5/lib

- For AIX: LIBPATH=\$ATTRACELIB:\$LIBPATH; export LIBPATH
- For HP–UX: LIBPATH=\$ATTRACELIB:\$LIBPATH; export LIBPATH (32bit) SHLIB PATH=\$ATTRACELIB: \$SHLIB PATH; export SHLIB PATH (64 bit)
- For Solaris Operating Environment: LD\_LIBRARY\_PATH=\$ATTRACELIB:\$LD\_LIBRARY\_PATH;export LD\_LIBRARY\_PATH

## **Known defects and Limitations for the Scheduler**

The following are known open problems:

v In the Tivoli Workload Scheduler Reference Guide correct the following example of **makecal** command:

```
makecal -e -i24
makecal -r 3 -s "30 MAY 1999"-i30
as follows:
makecal -e -i 24
makecal -r 3 -s "30 MAY 1999" -i 30
```
A blank space is required between the -i and the digits.

- Defect 162718 FTA becomes unavailable after conman command adddep. It is not possible to modify jobs and schedules into the Symphony file using conman commands as adddep command. These commands end abnormally. The problem is resolved when you install Tivoli Workload Scheduler 8.2 fix pack 01 on the entire Tivoli Workload Scheduler network.
- Defect 165116 dj command does not work on Windows.
- Defect 165021 jbxtract command fails if job specified uses DBCS.
- v Defect 165022 Documentation error in Tivoli Workload Scheduler *Reference Guide* 8.2.
- Defects 165444 and 166007 Event=118 and Event type=111 cause PARSING ERROR in TEC server.
- v Defect 167060 Uninstallation of Tivoli Workload Scheduler 8.2 does not remove the SPB used by the fix pack if you installed 8.2-TWS-FP02 on the product's General Availability (GA) version. The uninstallation process ends successfully but the fix pack entry is not unregistered. So, if you try to install the same scenario again, after the installation of Tivoli Workload Scheduler 8.2 GA for the same user, the 8.2-TWS-FP02 fix pack shows like already installed and you cannot install it. The workaround to this problem is:
	- 1. Commit the fix pack by running the setup program or the twspatch script and executing a commit action on the fix pack.
	- 2. Repair the fix pack by running the setup program or the twspatch script and executing a repair action.

The fixpack will be installed in the commit state.

- APAR IY49101 AIX, HP, SOLARIS Platforms. The Alternate Installation changed when migrating to a Tivoli Workload Scheduler 8.2 version from a previous Tivoli Workload Scheduler version (7.0 or 8.1). You can use the new version of the Alternate Install script file performing the following steps:
	- 1. Copy locally the Tivoli Workload Scheduler 8.2 CD contents for the specific Platform.
	- 2. Override the twsinst script into the OS specific directory.
	- 3. execute the twsinst script with the -update option.

(Read the Tivoli Workload Scheduler 8.2 *Planning and Installation Guide* for more details).

#### **Known defects and Limitations for the Tivoli Workload Scheduler Connector**

Defect 165405 - Audit plan log file record uses UTF-8 when JSC is used.